Notes on downloading NEXANON:

- Package rgdal requires manual configuration. To do this, you will need to install RTools if you do not already have it. You will also need the most recent version of the package in order to successfully install it.
	- $\circ$  RTools can be downloaded [here,](https://cran.r-project.org/bin/windows/Rtools/) and all versions of the rgdal package can be found [here](https://cran.r-project.org/src/contrib/Archive/rgdal/?C=D;O=D) if the version included in the NEXANON zip file is problematic.
- In order to run NEXANON you will need to change your working directory (if you opted not to set the NEXANON folder as your default directory as instructed in the user's manual).
	- $\circ$  To do this first check what your current working directory is with the command: getwd()
	- o Next change your working directory to the NEXANON folder on your C-drive
		- In R go to file -> "change directory" and navigate to the NEXANON folder
		- In R-Studio: go to "Session" -> "Set Working Directory" -> "Choose Directory" and select the NEXANON folder on your C-drive

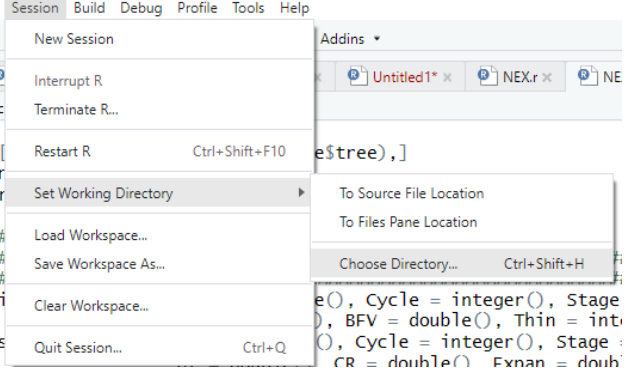

■ Note: you can also change your working directory in R and R-Studio using command setwd(), for example: setwd("C:/NEXANON")